# **Google OCR (Drive API v3) Documentation**

*Release 0.2.6*

**Hrishikesh Terdalkar**

**May 17, 2022**

# **CONTENTS:**

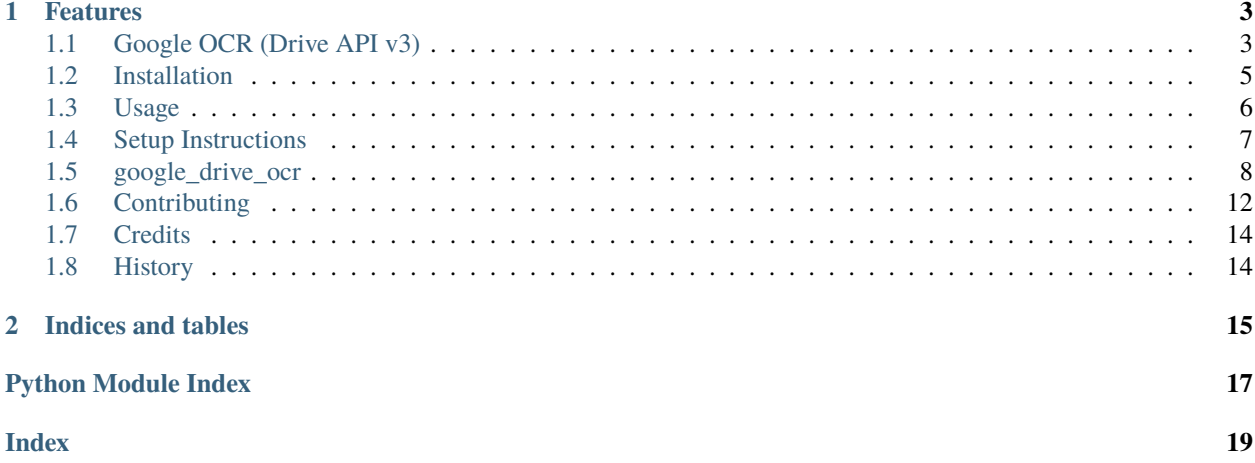

Perform OCR using Google's Drive API v3

- Free software: GNU General Public License v3
- Documentation: [https://google-drive-ocr.readthedocs.io.](https://google-drive-ocr.readthedocs.io)

### **CHAPTER**

### **ONE**

### **FEATURES**

- <span id="page-6-0"></span>• Perform OCR using Google's Drive API v3
- Class GoogleOCRApplication() for use in projects
- Highly configurable CLI
- Run OCR on a single image file
- Run OCR on multiple image files
- Run OCR on all images in directory
- Use multiple workers (multiprocessing)
- Work on a PDF document directly

# <span id="page-6-1"></span>**1.1 Google OCR (Drive API v3)**

Perform OCR using Google's Drive API v3

- Free software: GNU General Public License v3
- Documentation: [https://google-drive-ocr.readthedocs.io.](https://google-drive-ocr.readthedocs.io)

### **1.1.1 Features**

- Perform OCR using Google's Drive API v3
- Class GoogleOCRApplication() for use in projects
- Highly configurable CLI
- Run OCR on a single image file
- Run OCR on multiple image files
- Run OCR on all images in directory
- Use multiple workers (multiprocessing)
- Work on a PDF document directly

### **1.1.2 Usage**

#### **Using in a Project**

Create a GoogleOCRApplication application instance:

from google\_drive\_ocr import GoogleOCRApplication

app = GoogleOCRApplication('client\_secret.json')

Perform OCR on a single image:

app.perform\_ocr('image.png')

Perform OCR on mupltiple images:

app.perform\_ocr\_batch(['image\_1.png', 'image\_2.png', 'image\_3.png'])

Perform OCR on multiple images using multiple workers (multiprocessing):

app.perform\_ocr\_batch(['image\_1.png', 'image\_3.png', 'image\_2.png'], workers=2)

#### **Using Command Line Interface**

Typical usage with several options:

```
google-ocr --client-secret client_secret.json \
--upload-folder-id <google-drive-folder-id> \
--image-dir images/ --extension .jpg \
--workers 4 --no-keep
```
Show help message with the full set of options:

google-ocr --help

#### **Configuration**

The default location for configuration is  $\sim$ /.gdo.cfg. If configuration is written to this location with a set of options, we don't have to specify those options again on the subsequent runs.

Save configuration and exit:

google-ocr --client-secret client\_secret.json --write-config ~/.gdo.cfg

Read configuration from a custom location (if it was written to a custom location):

google-ocr --config ~/.my\_config\_file ..

#### **Performing OCR**

**Note**: It is assumed that the client-secret option is saved in configuration file.

Single image file:

google-ocr -i image.png

Multiple image files:

google-ocr -b image\_1.png image\_2.png image\_3.png

All image files from a directory with a specific extension:

google-ocr --image-dir images/ --extension .png

Multiple workers (multiprocessing):

google-ocr -b image\_1.png image\_2.png image\_3.png --workers 2

PDF files:

google-ocr --pdf document.pdf --pages 1-3 5 7-10 13

Note: You must setup a Google application and download client\_secrets.json file before using google\_drive\_ocr.

#### **1.1.3 Setup Instructions**

Create a project on Google Cloud Platform

**Wizard**: <https://console.developers.google.com/start/api?id=drive>

**Instructions**:

- <https://cloud.google.com/genomics/downloading-credentials-for-api-access>
- Select application type as "Installed Application"
- Create credentials OAuth consent screen –> OAuth client ID
- Save client\_secret.json

### <span id="page-8-0"></span>**1.2 Installation**

### **1.2.1 Stable release**

To install Google OCR (Drive API v3), run this command in your terminal:

\$ pip install google\_drive\_ocr

This is the preferred method to install Google OCR (Drive API v3), as it will always install the most recent stable release.

If you don't have [pip](https://pip.pypa.io) installed, this [Python installation guide](http://docs.python-guide.org/en/latest/starting/installation/) can guide you through the process.

### **1.2.2 From sources**

The sources for Google OCR (Drive API v3) can be downloaded from the [Github repo.](https://github.com/hrishikeshrt/google_drive_ocr)

You can either clone the public repository:

```
$ git clone git://github.com/hrishikeshrt/google_drive_ocr
```
Or download the [tarball:](https://github.com/hrishikeshrt/google_drive_ocr/tarball/master)

\$ curl -OJL https://github.com/hrishikeshrt/google\_drive\_ocr/tarball/master

Once you have a copy of the source, you can install it with:

\$ python setup.py install

# <span id="page-9-0"></span>**1.3 Usage**

### **1.3.1 Using in a Project**

Create a GoogleOCRApplication application instance:

from google\_drive\_ocr import GoogleOCRApplication

app = GoogleOCRApplication('client\_secret.json')

Perform OCR on a single image:

app.perform\_ocr('image.png')

Perform OCR on mupltiple images:

app.perform\_ocr\_batch(['image\_1.png', 'image\_2.png', 'image\_3.png'])

Perform OCR on multiple images using multiple workers (multiprocessing):

app.perform\_ocr\_batch(['image\_1.png', 'image\_3.png', 'image\_2.png'], workers=2)

### **1.3.2 Using Command Line Interface**

Typical usage with several options:

```
google-ocr --client-secret client_secret.json \
--upload-folder-id <google-drive-folder-id> \
--image-dir images/ --extension .jpg \
--workers 4 --no-keep
```
Show help message with the full set of options:

google-ocr --help

#### **Configuration**

The default location for configuration is  $\sim$ /.gdo.cfg. If configuration is written to this location with a set of options, we don't have to specify those options again on the subsequent runs.

Save configuration and exit:

google-ocr --client-secret client\_secret.json --write-config ~/.gdo.cfg

Read configuration from a custom location (if it was written to a custom location):

```
google-ocr --config ~/.my_config_file ..
```
#### **Performing OCR**

**Note**: It is assumed that the client-secret option is saved in configuration file.

Single image file:

google-ocr -i image.png

Multiple image files:

google-ocr -b image\_1.png image\_2.png image\_3.png

All image files from a directory with a specific extension:

google-ocr --image-dir images/ --extension .png

Multiple workers (multiprocessing):

google-ocr -b image\_1.png image\_2.png image\_3.png --workers 2

PDF files:

google-ocr --pdf document.pdf --pages 1-3 5 7-10 13

Note: You must setup a Google application and download client\_secrets.json file before using google\_drive\_ocr.

### <span id="page-10-0"></span>**1.4 Setup Instructions**

Create a project on Google Cloud Platform

**Wizard**: <https://console.developers.google.com/start/api?id=drive>

#### **Instructions**:

- <https://cloud.google.com/genomics/downloading-credentials-for-api-access>
- Select application type as "Installed Application"
- Create credentials OAuth consent screen –> OAuth client ID
- Save client\_secret.json

### <span id="page-11-3"></span><span id="page-11-0"></span>**1.5 google\_drive\_ocr**

### **1.5.1 google\_drive\_ocr package**

#### **Submodules**

<span id="page-11-2"></span>**google\_drive\_ocr.application module**

**Google OCR Application**

#### **Create a project on Google Cloud Platform**

Wizard: <https://console.developers.google.com/start/api?id=drive>

#### **Instructions**:

- <https://cloud.google.com/genomics/downloading-credentials-for-api-access>
- Select application type as "Installed Application"
- Create credentials OAuth consent screen –> OAuth client ID
- Save client\_secret.json

#### **References**

- [https://developers.google.com/api-client-library/python/start/get\\_started](https://developers.google.com/api-client-library/python/start/get_started)
- <https://developers.google.com/drive/v3/reference/>
- <https://developers.google.com/drive/v3/web/quickstart/python>

#### <span id="page-11-1"></span>class google\_drive\_ocr.application.Status(*value*)

Bases: enum.Enum

An enumeration.

SUCCESS = 'Done!'

ALREADY = 'Already done!'

ERROR = 'Something went wrong!'

class google\_drive\_ocr.application.GoogleOCRApplication(*client\_secret: str*, *upload\_folder\_id:*

*Optional[str] = None*, *ocr\_suffix: str = '.google.txt'*, *temporary\_upload: bool = False*, *credentials\_path: Optional[str] = None*, *scopes: Optional[str] = None*)

Bases: object Google OCR Application Perform OCR using Google-Drive API v3 client\_secret: str upload\_folder\_id: str = None

```
ocr_suffix: str = '.google.txt'
```
temporary\_upload: bool = False

credentials\_path: str = None

scopes: str = None

#### $get\_output\_path(\text{img\_path: str}) \rightarrow str$

Get the output path

Output path is constructed by replacing the extension in img\_path with ocr\_suffix

**Parameters img\_path** (str) – Path to the input image file

**Returns** Output path

**Return type** str

 $get\_credentials() \rightarrow goodle.oauth2.credentials.Credentials$ 

Get valid user credentials

If no (valid) credentials are available, \* Log the user in \* Store the credentials for future use

**Returns** Valid user credentials

**Return type** Credentials or None

#### upload\_image\_as\_document(*img\_path: str*) → str

Upload an image file as a Google Document

**Parameters** img\_path  $(str)$  – Path to the image file

**Returns** ID of the uploaded Google document

**Return type** str

download\_document\_as\_text(*file\_id: str*, *output\_path: str*)

Download a Google Document as text

#### **Parameters**

- file\_id  $(str)$  ID of the Google document
- output\_path  $(str)$  Path to where the document should be downloaded

#### delete\_file(*file\_id: str*)

Delete a file from Google Drive

Parameters file\_id (str) – ID of the file on Google Drive to be deleted

perform\_ocr(*img\_path: str*, *output\_path: Optional[str] = None*) → *[google\\_drive\\_ocr.application.Status](#page-11-1)*

Perform OCR on a single image

- Upload the image to Google Drive as google-document
- [Google adds OCR layer to the image]
- Download the google-document as plain text

#### **Parameters**

- img\_path  $(str \ or \ Path)$  Path to the image file
- output\_path (str or Path, optional) Path where the OCR text should be stored If None, a new file will be created beside the image The default is None.

<span id="page-13-2"></span>**Returns status** – Status of the OCR operation

**Return type** *[Status](#page-11-1)*

\_worker\_ocr\_batch(*worker\_arguments: dict*) → float

Worker to perform OCR on multiple files

Parameters **worker\_arguments**  $(dict)$  – Arguments for the worker

**Returns** Time taken in seconds

**Return type** float

perform\_ocr\_batch(*image\_files: list*, *workers: int = 1*, *disable\_tqdm: Optional[bool] = None*) Perform OCR on multiple files

#### **Parameters**

- image\_files  $(list)$  List of paths to image files
- workers (int, optional) Number of workers The default is 1.
- disable\_tqdm (bool, optional) If True, the progress bars from tqdm will be disabled. The default is None.

#### <span id="page-13-0"></span>**google\_drive\_ocr.cli module**

Console script for Google OCR (Drive API v3)

google\_drive\_ocr.cli.main()

#### <span id="page-13-1"></span>**google\_drive\_ocr.errors module**

#### **HTTP Errors**

List of HTTP errors that can be fixed in most cases by trying again.

Provides a @retry decorator, which applies exponential backoff to a function.

google\_drive\_ocr.errors.retry( $attemps: int = 4$ ,  $delay: int = 1$ ,  $backoff: int = 2$ ,  $hook.$ *Optional[Callable[[int, Exception, int], Any]]* = *None*)  $\rightarrow$  Callable

Decorator to Retry with Exponential Backoff (on Exception)

A function that raises an exception on failure, when decorated with this decorator, will retry till it returns True or number of attempts runs out.

The decorator will call the function up to attempts times if it raises an exception.

By default it catches instances of the Exception class and subclasses. This will recover after all but the most fatal errors. You may specify a custom tuple of exception classes with the exceptions argument; the function will only be retried if it raises one of the specified exceptions.

Additionally you may specify a hook function which will be called prior to retrying with the number of remaining tries and the exception instance; This is primarily intended to give the opportunity to log the failure. Hook is not called after failure if no retries remain.

#### **Parameters**

- attempts (int, optional) Number of attempts in case of failure. The default is 4.
- delay (int, optional) Intinitial delay in seconds The default is 1.
- <span id="page-14-1"></span>• backoff (int, optional) – Backoff multiplication factor The default is 2.
- hook  $(Callable[[int, Exception, int], Any], optional)$  Function with the parameters *(tries\_remaining, exception, delay)* The default is None.

**Returns** Decorator function

**Return type** Callable

**Raises**

- ValueError If the backoff multiplication factor is less than 1.
- ValueError If the number of attempts is less than 0.
- ValueError If the initial delay is less than or equal to 0.

#### <span id="page-14-0"></span>**google\_drive\_ocr.utils module**

Utility Functions

```
google_drive_ocr.utils.get_files(topdir: str, extn: str) → Generator[str, None, None]
```
Search topdir recursively for all files with extension extn

extension is checked with str.endswith(), instead of the supposedly better os.path.splitext(), in order to facilitate the search with multiple dots in the extn

i.e. >>> get\_files(topdir, ".xyz.txt") wouldn't have worked as expected if splitext() was used.

**Parameters**

- topdir  $(str)$  Path of the directory to search files in
- extn  $(str)$  Extension to look for

**Returns** Matching file paths

**Return type** Generator[str, None, None]

google\_drive\_ocr.utils.list\_to\_range(*list\_of\_int: List[int]*) → List[Tuple[int, int]]

Convert a list of integers into a list of ranges

A range is tuple (start, end)

Parameters list\_of\_int (*List*[int]) – List of integers

**Returns** List of ranges

**Return type** List[Tuple[int, int]]

google\_drive\_ocr.utils.extract\_pages(*pdf\_path: str*, *pages: Optional[Iterator[Tuple[int, int]]] = None*) → Set[str]

Extract pages from a PDF file as image files

Pages are saved in the same directory as the PDF file, with the suffix .page-[number].jpg

**Parameters**

- pdf\_path  $(str)$  Path to the PDF file
- pages (Iterator[Tuple[int, int]], optional) Page ranges to extract. If None, all pages will be extracted. The default is None.

**Returns** Set of paths to extracted pages

**Return type** Set[str]

#### <span id="page-15-2"></span><span id="page-15-1"></span>**Module contents**

Google OCR (Drive API v3).

# <span id="page-15-0"></span>**1.6 Contributing**

Contributions are welcome, and they are greatly appreciated! Every little bit helps, and credit will always be given. You can contribute in many ways:

### **1.6.1 Types of Contributions**

#### **Report Bugs**

Report bugs at [https://github.com/hrishikeshrt/google\\_drive\\_ocr/issues.](https://github.com/hrishikeshrt/google_drive_ocr/issues)

If you are reporting a bug, please include:

- Your operating system name and version.
- Any details about your local setup that might be helpful in troubleshooting.
- Detailed steps to reproduce the bug.

#### **Fix Bugs**

Look through the GitHub issues for bugs. Anything tagged with "bug" and "help wanted" is open to whoever wants to implement it.

#### **Implement Features**

Look through the GitHub issues for features. Anything tagged with "enhancement" and "help wanted" is open to whoever wants to implement it.

#### **Write Documentation**

Google OCR (Drive API v3) could always use more documentation, whether as part of the official Google OCR (Drive API v3) docs, in docstrings, or even on the web in blog posts, articles, and such.

#### **Submit Feedback**

The best way to send feedback is to file an issue at [https://github.com/hrishikeshrt/google\\_drive\\_ocr/issues.](https://github.com/hrishikeshrt/google_drive_ocr/issues)

If you are proposing a feature:

- Explain in detail how it would work.
- Keep the scope as narrow as possible, to make it easier to implement.
- Remember that this is a volunteer-driven project, and that contributions are welcome :)

### **1.6.2 Get Started!**

Ready to contribute? Here's how to set up *google\_drive\_ocr* for local development.

- 1. Fork the *google\_drive\_ocr* repo on GitHub.
- 2. Clone your fork locally:

\$ git clone git@github.com:your\_name\_here/google\_drive\_ocr.git

3. Install your local copy into a virtualenv. Assuming you have virtualenvwrapper installed, this is how you set up your fork for local development:

```
$ mkvirtualenv google_drive_ocr
$ cd google_drive_ocr/
$ python setup.py develop
```
4. Create a branch for local development:

```
$ git checkout -b name-of-your-bugfix-or-feature
```
Now you can make your changes locally.

5. When you're done making changes, check that your changes pass flake8 and the tests, including testing other Python versions with tox:

```
$ flake8 google_drive_ocr tests
$ python setup.py test or pytest
$ tox
```
To get flake8 and tox, just pip install them into your virtualenv.

6. Commit your changes and push your branch to GitHub:

```
$ git add .
$ git commit -m "Your detailed description of your changes."
$ git push origin name-of-your-bugfix-or-feature
```
7. Submit a pull request through the GitHub website.

### **1.6.3 Pull Request Guidelines**

Before you submit a pull request, check that it meets these guidelines:

- 1. The pull request should include tests.
- 2. If the pull request adds functionality, the docs should be updated. Put your new functionality into a function with a docstring, and add the feature to the list in README.rst.
- 3. The pull request should work for Python 3.5, 3.6, 3.7 and 3.8, and for PyPy. Check [https://travis-ci.com/](https://travis-ci.com/hrishikeshrt/google_drive_ocr/pull_requests) [hrishikeshrt/google\\_drive\\_ocr/pull\\_requests](https://travis-ci.com/hrishikeshrt/google_drive_ocr/pull_requests) and make sure that the tests pass for all supported Python versions.

### **1.6.4 Tips**

To run a subset of tests:

```
$ pytest tests.test_google_drive_ocr
```
### **1.6.5 Deploying**

A reminder for the maintainers on how to deploy. Make sure all your changes are committed (including an entry in HISTORY.rst). Then run:

```
$ bump2version patch # possible: major / minor / patch
$ git push
$ git push --tags
```
Travis will then deploy to PyPI if tests pass.

# <span id="page-17-0"></span>**1.7 Credits**

### **1.7.1 Development Lead**

• Hrishikesh Terdalkar [<hrishikeshrt@linuxmail.org>](mailto:hrishikeshrt@linuxmail.org)

### **1.7.2 Contributors**

None yet. Why not be the first?

# <span id="page-17-1"></span>**1.8 History**

### **1.8.1 0.2.0 (2021-06-29)**

• PDF file support

### **1.8.2 0.1.0 (2021-06-14)**

• First release on PyPI.

### **CHAPTER**

**TWO**

# **INDICES AND TABLES**

- <span id="page-18-0"></span>• genindex
- modindex
- search

# **PYTHON MODULE INDEX**

### <span id="page-20-0"></span>g

google\_drive\_ocr, [12](#page-15-1) google\_drive\_ocr.application, [8](#page-11-2) google\_drive\_ocr.cli, [10](#page-13-0) google\_drive\_ocr.errors, [10](#page-13-1) google\_drive\_ocr.utils, [11](#page-14-0)

### **INDEX**

#### <span id="page-22-0"></span>Symbols \_worker\_ocr\_batch() (*google\_drive\_ocr.application.GoogleOCRApplicatopgleOCRApplication* (*class in method*), [10](#page-13-2) A ALREADY (*google\_drive\_ocr.application.Status attribute*), [8](#page-11-3)  $\mathcal{C}$ client\_secret (*google\_drive\_ocr.application.GoogleOCRApplication* main() (*in module google\_drive\_ocr.cli*), [10](#page-13-2) *attribute*), [8](#page-11-3) credentials\_path (*google\_drive\_ocr.application.GoogleOCRApplication* google\_drive\_ocr, [12](#page-15-2) *attribute*), [9](#page-12-0) D delete\_file() (*google\_drive\_ocr.application.GoogleOCRApplication* google\_drive\_ocr.utils, [11](#page-14-1) *method*), [9](#page-12-0) download\_document\_as\_text() (*google\_drive\_ocr.application.GoogleOCRApplication* ocr\_suffix (*google\_drive\_ocr.application.GoogleOCRApplication method*), [9](#page-12-0) E ERROR (*google\_drive\_ocr.application.Status attribute*), [8](#page-11-3) extract\_pages() (*in module google\_drive\_ocr.utils*), [11](#page-14-1) G get\_credentials() (*google\_drive\_ocr.application.GoogleOCRApplication* R *method*), [9](#page-12-0) get\_files() (*in module google\_drive\_ocr.utils*), [11](#page-14-1) get\_output\_path()(google\_drive\_ocr.application.Googl**e**OCRApplication *method*), [9](#page-12-0) google\_drive\_ocr module, [12](#page-15-2) google\_drive\_ocr.application module, [8](#page-11-3) google\_drive\_ocr.cli module, [10](#page-13-2) google\_drive\_ocr.errors module, [10](#page-13-2) google\_drive\_ocr.utils module, [11](#page-14-1) *google\_drive\_ocr.application*), [8](#page-11-3) L list\_to\_range() (*in module google\_drive\_ocr.utils*), [11](#page-14-1) M module google\_drive\_ocr.application, [8](#page-11-3) google\_drive\_ocr.cli, [10](#page-13-2) google\_drive\_ocr.errors, [10](#page-13-2)  $\mathcal{O}$ *attribute*), [8](#page-11-3) P perform\_ocr() (*google\_drive\_ocr.application.GoogleOCRApplication method*), [9](#page-12-0) perform\_ocr\_batch() (*google\_drive\_ocr.application.GoogleOCRApplication method*), [10](#page-13-2) retry() (*in module google\_drive\_ocr.errors*), [10](#page-13-2) scopes (*google\_drive\_ocr.application.GoogleOCRApplication attribute*), [9](#page-12-0) Status (*class in google\_drive\_ocr.application*), [8](#page-11-3) SUCCESS (*google\_drive\_ocr.application.Status attribute*), [8](#page-11-3) T temporary\_upload (*google\_drive\_ocr.application.GoogleOCRApplication attribute*), [9](#page-12-0)

## $\cup$

upload\_folder\_id (*google\_drive\_ocr.application.GoogleOCRApplication attribute*), [8](#page-11-3) upload\_image\_as\_document() (*google\_drive\_ocr.application.GoogleOCRApplication method*), [9](#page-12-0)